Version 11 Edition 1 15 mars 2019

# *IBM Campaign - RGPD*

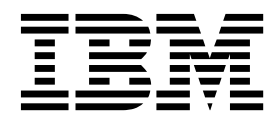

Cette édition s'applique à la version 11.1 d'IBM Campaign et à toutes les éditions et modifications ultérieures jusqu'à mention contraire dans les nouvelles éditions.

# **Table des matières**

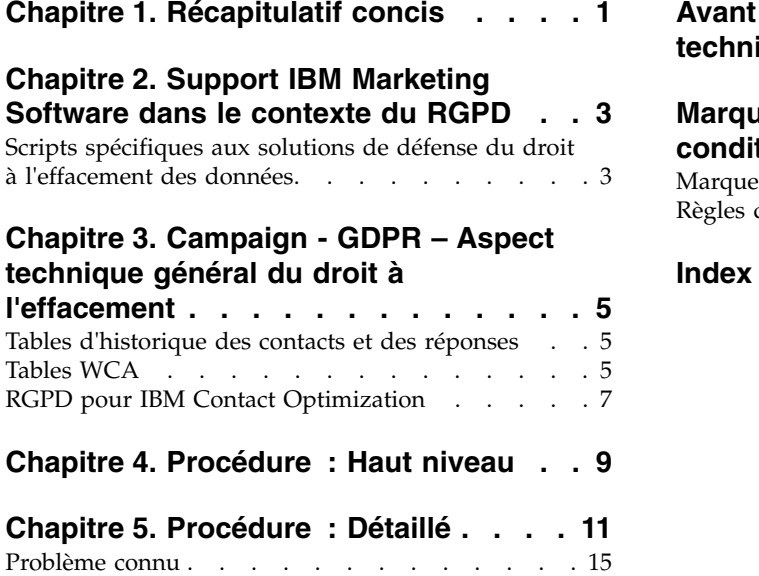

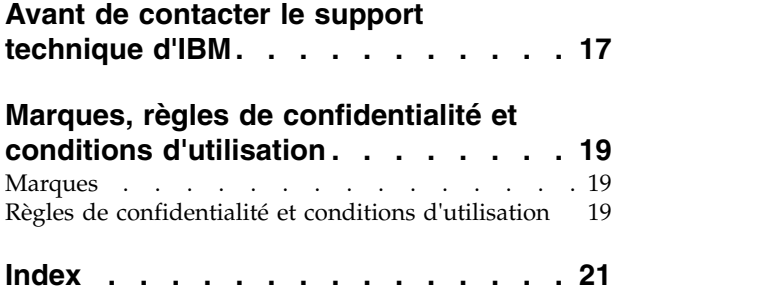

### <span id="page-4-0"></span>**Chapitre 1. Récapitulatif concis**

IBM effectue plusieurs modifications à IBM Marketing Software (IMS) en vue d'aider les entreprises pour ce qui concerne le Règlement général sur la protection des données (RGPD), en vigueur en date du 25 mai 2018. Notez que ce document ne fournit aucun conseil juridique ni procédural en ce qui concerne la conformité globale des entreprises au RGPD. Reportez-vous à la clause de protection et à l'avis du présent document.

Les solutions IBM Marketing Software s'appuient sur les bases de données détenues par nos clients. Il incombe à nos clients de se conformer aux normes du RGPD pour toutes les données en leur possession. Dans certains cas, des clients d'IBM Marketing Software utiliseront des données personnelles de la base de données de la table système de la solution. Les données personnelles sont généralement utilisées par nos clients à des fins de gestion de campagne spécifique, comme des solutions sortantes reposant sur IBM Campaign pouvant utiliser des données personnelles dans des scénarios d'historique de contact et de réponse. Il en va de même pour notre solution de personnalisation en temps réel, IBM Interact, en ce qui concerne les engagements en temps réel.

IBM va donner l'accès à un utilitaire qui va permettre aux clients IBM Marketing Software de générer des scripts SQL pour supprimer des données personnelles de clients à partir de la base de données de la table système du logiciel. Ces scripts seront disponibles dans les offres IBM Marketing Software suivantes : IBM Marketing Platform, IBM Campaign, IBM Interact, IBM Opportunity Detect, IBM Marketing Operations, et dans une moindre mesure IBM Contact Optimization solutions.

### <span id="page-6-0"></span>**Chapitre 2. Support IBM Marketing Software dans le contexte du RGPD**

IBM Marketing Software fournit un support relatif au RGPD pour les produits Marketing Software suivants :

- IBM Marketing Platform
- IBM Campaign et IBM Contact Optimization
- IBM Marketing Operations
- IBM Interact
- IBM Opportunity Detect

### **Scripts spécifiques aux solutions de défense du droit à l'effacement des données.**

IBM Marketing Software - à savoir IBM Campaign et IBM Contact Optimization, IBM Interact et IBM Opportunity Detect fournissent un utilitaire générant des scripts SQL, qui après exécution sur la table système de la solution d'IBM Marketing Software suppriment des tables système les données des clients qui en demandent l'effacement. Grâce à cette approche, vous, clients d'IBM utilisant Campaign,et serez en mesure de répondre aux demandes relatives au droit à l'effacement.

Rubrique associée : **Droit à l'effacement**

#### **Remarque :**

- 1. L'utilitaire fourni par IBM générant les scripts effacera uniquement des données de leur table système. Il incombe aux clients d'IBM Marketing Software de répondre à toutes les requêtes relatives au droit à l'effacement, y compris celles qui concernent des entrepôts ou magasins de données, des fichiers plats exportés ou tout autre espace personnalisé de stockage de données personnelles.
- 2. Il est possible de configurer la fonctionnalité de génération de scripts SQL pour prendre en considération les besoins spécifiques des clients d'IBM Marketing Software, en l'occurrence dans les tables système de Campaignd'et d'.

### <span id="page-8-0"></span>**Chapitre 3. Campaign - GDPR – Aspect technique général du droit à l'effacement**

Campaign fournit l'utilitaire gdpr\_purge.bat/sh. Les utilisateurs Campaign peuvent utiliser cet utilitaire pour générer des instructions de suppression pour les enregistrements des clients qui doivent être effacés du système Campaign. Ces instructions de suppression sont générées pour les tables systèmes Campaign. Les enregistrements des clients qui doivent être effacés sont fournis dans un fichier d'entrée et la sortie correspond aux instructions de suppression générées. Nous avons répertorié les tables de système Campaign dans lesquelles les données des clients peuvent résider (pour lesquelles des instructions de suppression sont générées) dans les deux sections suivantes.

### **Tables d'historique des contacts et des réponses**

- UA\_ContactHistory
- UA\_ResponseHistory
- UA\_DtlContactHist
- UA\_SegMembership
- UA\_ActionCustomer
- UA OfferHistAttrib
- UA\_Treatment
- UA\_OfferHistory

### **Tables WCA**

- UA EmailClick
- UA\_EmailOpen
- UA EmailSend
- UA EmailBounce
- UA EmailOptOut
- UA\_InteractedSMS
- v UA\_Mob\_Push\_Send
- UA\_SentSMS
- UA\_SimpNot\_AppOpened
- UA\_SimpNot\_URLClicked
- v UA\_Gen\_Event\_Record

Les informations clients peuvent également résider dans les tables d'historique d'audience supplémentaire utilisées dans le système Campaign. L'utilisateur Campaign peut par conséquent configurer le fichier de propriétés du RGPD pour que le niveau d'audience supplémentaire supprime les enregistrements depuis les tables d'historique supplémentaires.

#### **Remarque :**

1. **Supprimer des informations client des segments stratégiques** : Les informations client peuvent également résider dans les segments stratégiques (fichiers .bin) qui se trouvent à l'emplacement suivant

<CAMPAIGN\_HOME>/partition/partition1/segments. Pour supprimer des informations client de ces fichiers .bin, l'utilisateur doit suivre les étapes suivantes :

- a. Actualiser/Supprimer la base de données de l'utilisateur Campaign pour supprimer les enregistrements client (ils doivent être effacés du système Campaign).
- b. Exécutez tous les diagrammes depuis lesquels les segments stratégiques sont créés.
- 2. **Supprimer des informations client des fichiers de sortie / tables générés par les processus Instantané et Liste d'adresses / liste d'appels** : L'utilisateur doit supprimer les informations client de la base de données de l'utilisateur et exécuter à nouveau les diagrammes dans lesquels les processus Instantané et Liste d'adresses / liste d'appels sont utilisés.

Pour les fichiers de sortie existants/anciens : Le client doit examiner et supprimer les enregistrements utilisateur (qui doivent être effacés du système Campaign) des fichiers de sortie.

3. **Supprimer des informations client des tables temporaires (UACS et UAC\_EX) générées par le processus Créer\_seg, Extraction et Segment** : L'utilisateur doit supprimer les informations clients de la base de données de l'utilisateur et exécuter à nouveau tous les diagrammes dans lesquels le processus Créer\_seg, Extraction et Segment est utilisé.

**Remarque :** Processus Segment : Cela s'applique uniquement au processus Segment dans lequel la case de configuration "Créer des tables d'extraction" est sélectionnée.

- 4. Le temps d'arrêt de l'application IBM Campaign est obligatoire lorsque ces instructions de suppression sont exécutées sur la base de données du système Campaign.
- 5. Les utilisateurs Campaign doivent veiller à supprimer les enregistrements utilisateur qui doivent être effacés du système Campaign, de la base de données utilisateur Campaign. L'utilitaire RGPD IBM Campaign ne supprime pas les enregistrements utilisateur.
- 6. L'utilitaire RGPD IBM Campaign fournit uniquement les instructions de suppression. L'utilisateur Campaign doit partager ces instructions de suppression avec l'administrateur de la base de données, organiser leur examen, puis les exécuter sur les tables de systèmes Campaign pour toutes les partitions configurées.
- 7. L'utilitaire RGPD Campaign qui a généré les instructions de suppression ne contient pas les instructions de validation. Les utilisateurs peuvent définir les paramètres de validation automatique le cas échéant, ou effectuer une validation manuelle.
- 8. Il est recommandé de créer des index sur les tables d'historique supplémentaires. Cela accélère l'opération de suppression.
- 9. L'utilitaire RGPD Campaign n'est pas chargé de supprimer les enregistrements client (qui doivent être supprimés dans le système Campaign) des tables mentionnées ci-dessus. L'utilitaire Campaign doit se charger de supprimer ces enregistrements. Il peut s'agir également de supprimer les enregistrements des tables temporaires Campaign, les fichiers à plat de sortie, les tables de sortie générées depuis Campaign, etc.
- 10. Aucune donnée issue des tables de référence telles que UA\_OfferHistAttrib, UA\_TREATMENT et UA\_OfferHistory n'est supprimée si elle contient des données de référence dans la table UA\_CONTACTHISTORY. Par exemple, si une ou plusieurs offres sont offertes à plusieurs clients (avec, par exemple,

<span id="page-10-0"></span>comme identifiant client 1,2,3,4,5) et que l'utilisateur souhaite supprimer uniquement l'identifiant client 1, alors aucune donnée ne sera supprimée des tables de référence car l'identifiant client 2,3,4,5 se réfère toujours aux données contenues dans ces tables de référence.

- 11. L'ensemble des fichiers et l'exécutable relatif au RGPD sont disponibles dans le chemin <CAMPAIGN\_HOME>/tools/GDPR.
- 12. Cet utilitaire gdpr\_purge ne génère aucune exigence de suppression pour les tables liées à eMessage.
- 13. **RGPD pour IBM Contact Optimization** : Les fichiers / données que nous utilisons dans Contact Optimization sont issus de Campaign. Par conséquent, lorsque nous exécutons l'utilitaire RGPD dans Campaign, ces mêmes données sont également utilisées par Contact Optimization. Nous avons donc besoin d'un processus RGPD distinct pour Contact Optimization.

**Remarque :** Cependant, une fois l'utilitaire RGPD exécuté dans Campaign, nous devons exécuter à nouveau les sessions Contact Optimization afin que les enregistrements respectifs soient mis à jour.

### **RGPD pour IBM Contact Optimization**

Les fichiers / données que nous utilisons dans Contact Optimization sont issus de Campaign. Par conséquent, lorsque nous exécutons l'utilitaire RGPD dans Campaign, ces mêmes données sont également utilisées par Contact Optimization. Nous avons donc besoin d'un processus RGPD distinct pour Contact Optimization.

**Remarque :** Cependant, une fois l'utilitaire RGPD exécuté dans Campaign, nous devons exécuter à nouveau les sessions Contact Optimization afin que les enregistrements respectifs soient mis à jour.

### <span id="page-12-0"></span>**Chapitre 4. Procédure : Haut niveau**

Cette section décrit la procédure de haut niveau permettant d'exécuter l'utilitaire RGPD.

Le fichier CSV d'entrée contenant les enregistrements utilisateur qui doivent être supprimés doit être créé.

Instructions de création de fichiers CSV d'entrée :

- v Les valeurs de chaîne contenant des caractères spéciaux tels que des espaces, des virgules, etc. dans les données client doivent être entourées de guillemets (") dans le fichier d'entrée Customer.csv.
- v AudienceID doit être le nom de la colonne du fichier d'entrée Customer.csv. En cas de niveau d'audience composite, l'identifiant d'audience doit être séparé par des virgules.
- v Le fichier CSV d'entrée qui contient les informations client à supprimer des tables du système Campaign peut être généré via Campaign à l'aide du processus Instantané sélectionné. Emet uniquement le champ AudienceID dans le fichier CSV.

Configurer les gdpr.properties. Spécifiez les informations relatives à l'audience, aux tables d'historique de niveau d'audience, le fichier de saisie des enregistrements (à effacer du système Campaign), etc. Si aucun niveau d'audience supplémentaire n'est utilisé dans Campaign, veuillez indiquer comme commentaire la section qui mentionne les propriétés relatives au niveau d'audience supplémentaire. En outre, copiez et collez la section relative au niveau d'audience supplémentaire pour tous les niveaux d'audience supplémentaires utilisés dans le système Campaign. Ensuite, modifiez la section en fonction de chaque niveau d'audience.

- 1. Exécutez gdpr\_purge.bat / sh.
- 2. Examinez la sortie SQL générée par l'outil RGPD.
- 3. Effectuez une copie de sauvegarde des tables système Campaign.
- 4. Exécutez les tables de systèmes Sortie SQL par DBA sur système Campaign pour toutes les partitions configurées.
- 5. Vérifiez que les informations relatives au client souhaitées sont supprimées.

### <span id="page-14-0"></span>**Chapitre 5. Procédure : Détaillé**

Tous les fichiers et les exécutables relatifs au RGPD sont disponibles dans le chemin <CAMPAIGN\_HOME>/tools/GDPR.

1. **Définir gdpr.properties avant d'exécuter l'utilitaire gdpr\_purge :**

L'utilisateur doit remplir toutes les informations listées en dessous pour chaque audience de son application Campaign :

Pour le niveau d'audience par défaut - Client :

- # Name of the audience.
- # This is case sensitive.

Campaign.Audience.Name=Customer

- # Database type for Campaign System tables.
- # Name of this property should have the audience name.
- # Format used here is Campaign.<Audience>.DBType
- # If there is space in audience name then escape space with single backslash
- # For example Campaign.Composite\ Audience.DBType=MSSQL
- # This property can have be set to one value from MSSQL, DB2, ORACLE.
- # This is case sensitive.

Campaign.Customer.DBType=

- # The Contact history table mapped in Campaign for the audience level Customer.
- # This property name should contain the audience name.
- # The format used here is Campaign.<Audience>.ContactHistoryTable
- # If there is space in audience name then escape space with single backslash
- # For example Campaign.Composite\ Audience.ContactHistoryTable=UA\_ContactHistory

Campaign.Customer.ContactHistoryTable=UA\_ContactHistory

- # The Response history table mapped in Campaign for the audience level Customer.
- # This property name should contain the audience name.
- # The format used here is Campaign.<Audience>.ResponseHistoryTable
- # If there is space in audience name then escape space with single backslash
- # For example Campaign.Composite\ Audience.ResponseHistoryTable=UA\_ResponseHistory

Campaign.Customer.ResponseHistoryTable=UA\_ResponseHistory

# The Detail contact history table mapped in campaign for the audience level - Customer. # This property name should contain the audience name.

- # The format used here is Campaign.<Audience>.DetailContactHistoryTable
- # If there is space in audience name then escape space with single backslash
	- # For example Campaign.Composite\ Audience.DetailContactHistoryTable=UA\_DtlContactHist

Campaign.Customer.DetailContactHistoryTable=UA\_DtlContactHist

- # The Segment membership table mapped in campaign for the audience level Customer.
- # This property name should contain the audience name.
- # The format used here is Campaign.<Audience>.SegmentMembershipTable
- # If there is space in audience name then escape space with single backslash
- # For example Campaign.Composite\ Audience.SegmentMembershipTable=UA\_SegMembership

Campaign.Customer.SegmentMembershipTable=UA\_SegMembership

- # The Action table used in campaign for the audience level Customer.
- # This property name should contain the audience name.
- # The format used here is Campaign.<Audience>.ActionTable
- # This can be blank, if not used.
- # If there is space in audience name then escape space with single backslash
- # For example Campaign.Composite\ Audience.ActionTable=UA\_ActionCustomer

Campaign.Customer.ActionTable=UA\_ActionCustomer

# The Schema name used in campaign for campaign system tables.

# This property name should contain the audience name.

# The format used here is Campaign.<Audience>.Db.Schema.Name

# This can be blank if DB schema is not used.

# If there is space in audience name then escape space with single backslash

# For example Campaign.Composite\ Audience.Db.Schema.Name=dbo

#### Campaign.Customer.Db.Schema.Name=

# The Audience ID field for the audience level - Customer. # This property name should contain the audience name.

# The format used here is Campaign.<Audience>.Field

# If the composite key is present, then define multiple fields.

# If there is space in audience name then escape space with single backslash

# For example Campaign.Composite\ Audience.Field=CustomerID

Campaign.Customer.Field=CustomerID

# The Data type for the Audience fields for the audience level - Customer.

# This property name should contain the audience name and the field name.

# The format used here is Campaign.<Audience>.<FieldName>.Datatype

# For composite Audience level, define multiple field data types

# Valid values for these properties are number/string.

# If there is space in audience name then escape space with single backslash

# For example Campaign.Composite\ Audience.CustomerID.Datatype=number

Campaign.Customer.CustomerID.Datatype=number

# The Absolute path to the input CSV file which has values for different columns defined for the # audience level - Customer.

# This property name should contain the audience name.

# The format used here is Campaign.<Audience>.Csv

# Note: Usage of forward slashes (/) or double-backslashes (\\) is mandatory

# If there is space in audience name then escape space with single backslash

# For example Campaign.Composite\ Audience.Csv=/sample/Customer.csv

# Note: Here <GDPR HOME> need to be replaced with actual path.

#This is the input csv which contains the customer records which needs to be erased

# from the Campaign system

#### Campaign.Customer.Csv=<GDPR\_HOME>/sample/Customer.csv

# The Absolute path to the output SQL file which will be generated by GDPR tool for the audience # level - Customer.

# This property name should contain the audience name.

# The format used here is Campaign.<Audience>.Output

# Note: Usage forward slashes (/) or double-backslashes (\\) is mandatory

# If there is space in audience name then escape space with single backslash

# For example Campaign.Composite\ Audience.Output=/Customer.sql

#Note: Here <GDPR HOME> need to be replaced with actual path.

#This Customer.sql will contains the delete statements

Campaign.Customer.Output=<GDPR\_HOME>/Customer.sql

# The Maximum size of the output file in megabytes. If value of this property is nonzero

# then the output files will be split if the file size is going beyond the limit specified # below.

# The output file could be a little larger than the size specified underneath in the property.

# This property name should contain the audience name.

# The format used here is Campaign.<Audience>.Output.FileSizeLimit

# Supports only positive values.

# If there is space in audience name then escape space with single backslash

# For example Campaign.Composite\ Audience.Output.FileSizeLimit=10

Campaign.Customer.Output.FileSizeLimit=10

Pour le niveau d'audience supplémentaire (Par exemple : composite) :

**Remarque :** Pour les niveaux d'audience supplémentaires, comme le niveau d'audience composite, l'utilisateur doit remplacer les valeurs par les noms qu'il utilise pour les niveaux d'audience supplémentaires dans son application Campaign.

Copier/coller la section en dessous pour chaque audience pour tous les niveaux d'audience supplémentaires définis dans la campagne :

- # Audience name.
- # This is case sensitive.

Campaign.Audience.Name=CompositeAudience

- # Database type for Campaign System tables.
- # Name of this property should have the audience name.
- # Format used here is Campaign.<Audience>.DBType
- # If there is space in audience name then escape space with single backslash
- # For example Campaign.Composite\ Audience.DBType=MSSQL
- # This property can be set to one value from MSSQL, DB2, ORACLE.
- # This is case sensitive.

Campaign.CompositeAudience.DBType=

- # Contact history table mapped in campaign for the audience level CompositeAudience.
- # This property name should contain the audience name.
- # The format used here is Campaign.<Audience>.ContactHistoryTable
- # If there is space in audience name then escape space with single backslash
- # For example
- # Campaign.Composite\ Audience.ContactHistoryTable=UA\_ContactHistory\_CompositeAudience

Campaign.CompositeAudience.ContactHistoryTable=UA\_ContactHistory\_CompositeAudience

- # Response history table mapped in campaign for the audience level CompositeAudience
- # This property name should contain the audience name.
- # The format used here is Campaign.<Audience>.ResponseHistoryTable
- # If there is space in audience name then escape space with single backslash
- # For example
- # Campaign.Composite\ Audience.ResponseHistoryTable=UA\_ResponseHistory\_CompositeAudience

Campaign.CompositeAudience.ResponseHistoryTable=UA\_ResponseHistory\_CompositeAudience

# Detail contact history table mapped in campaign for the audience level - CompositeAudience # This property name should contain the audience name.

- # The format used here is Campaign.<Audience>.DetailContactHistoryTable
- # If there is space in audience name then escape space with single backslash
- # For example

# Campaign.Composite\ Audience.DetailContactHistoryTable=UA\_DtlContactHist\_CompositeAudience Campaign.CompositeAudience.DetailContactHistoryTable=UA\_DtlContactHist\_CompositeAudience

# Segment membership table mapped in campaign for the audience level - CompositeAudience

- # This property name should contain the audience name.
- # The format used here is Campaign.<Audience>.SegmentMembershipTable
- # If there is space in audience name then escape space with single backslash
- # For example

# Campaign.Composite\ Audience.SegmentMembershipTable=UA\_SegMembership\_CompositeAudience

Campaign.CompositeAudience.SegmentMembershipTable=UA\_SegMembership\_CompositeAudience

- # Action table used in campaign for the audience level CompositeAudience
- # This property name should contain the audience name.
- # The format used here is Campaign.<Audience>.ActionTable
- # This can be blank if not used.
- # If there is space in audience name then escape space with single backslash

# For example Campaign.Composite\ Audience.ActionTable=UA\_Action\_CompositeAudience

Campaign.CompositeAudience.ActionTable=UA\_Action\_CompositeAudience

# Schema name used in campaign for campaign system tables.

# This property name should contain the audience name. # The format used here is Campaign.<Audience>.Db.Schema.Name

# This can be blank if no DB schema is used.

# If there is space in audience name then escape space with single backslash

# For example Campaign.Composite\ Audience.Db.Schema.Name=dbo

Campaign.CompositeAudience.Db.Schema.Name=dbo

# Audience ID field for audience level CompositeAudience # This property name should contain the audience name. # The format used here is Campaign.<Audience>.Field # For composite Audience level , define multiple fields. # If there is space in audience name then escape space with single backslash # For example Campaign.Composite\ Audience.Field=Field1PK Campaign.CompositeAudience.Field=Field1PK Campaign.CompositeAudience.Field=Field2PK Campaign.CompositeAudience.Field=Field3PK # Data type for the Audience fields for the audience level - CompositeAudience. # This property name should contain the audience name and field name. # The format used here is Campaign.<Audience>.<FieldName>.Datatype # For composite Audience level, define multiple field data types # Valid values for these properties are number/string. # If there is space in audience name then escape space with single backslash # For example Campaign.Composite\ Audience.Field1PK.Datatype=number Campaign.CompositeAudience.Field1PK.Datatype=number Campaign.CompositeAudience.Field2PK.Datatype=string Campaign.CompositeAudience.Field3PK.Datatype=string # Absolute path to the input CSV file which has values for different columns defined for # audience level CompositeAudience # This property name should contain the audience name. # The format used here is Campaign.<Audience>.Csv # Note: Usage of forward slashes (/) or double-backslashes (\\) is mandatory # If there is space in audience name then escape space with single backslash # For example Campaign.Composite\ Audience.Csv=/sample/CompositeAudience.csv # Note: Here <GDPR HOME> need to be replaced with actual path. Campaign.CompositeAudience.Csv=<GDPR\_HOME>/sample/CompositeAudience.csv # Absolute path to the output SQL file which will be generated by GDPR tool for # the audience level CompositeAudience # This property name should contain the audience name. # The format used here is Campaign.<Audience>.Output # Note: Usage of forward slashes (/) or double-backslashes (\\) is mandatory # If there is space in audience name then escape space with single backslash # For example Campaign.Composite\ Audience.Output=/CompositeAudience.sql # Note: Here <GDPR\_HOME> need to be replaced with actual path. Campaign.CompositeAudience.Output=<GDPR\_HOME>/CompositeAudience.sql # Maximum size of the output file in megabytes. If value of this property is nonzero # then the output files will be split if file size is going beyond the limit # mentioned underneath. # Output file could be bit larger than the size specified by property below. # This property name should contain the audience name. # The format used here is Campaign.<Audience>.Output.FileSizeLimit # Only positive values are supported. # If there is space in audience name then escape space with single backslash # For example Campaign.Composite\ Audience.Output.FileSizeLimit=10

Campaign.CompositeAudience.Output.FileSizeLimit=10

<span id="page-18-0"></span>**Remarque :** Si aucune table d'action supplémentaire n'est utilisée pour le niveau d'audience supplémentaire, alors la valeur de la propriété "Campaign.CompositeAudience.ActionTable"peut être vide. Configuration des propriétés communes

# Query separator character to be used for separating the queries that will be # generated by the GDPR utility QuerySeparator=;

<NOTE: Remove N for Oracle and DB2 database> # Nationalized string prefix to be used while generating the DB queries. # If your audience name or the value specified in the csv file has non-English characters, # then the N prefix should be used for MSSQL. NLS.String.Prefix=N

# Flag to define if Watson Campaign Automation integration is used. # If integration is used, then specify this property as true or else specify false. IsWatsonCampaignAutomationIntegrated=false

**Remarque :** Le fichier CSV d'entrée qui contient les informations client à supprimer des tables du système Campaign peut être généré via Campaign à l'aide du processus Instantané sélectionné. Emet uniquement le champ audienceId dans le fichier CSV.

#### 2. **Exécuter l'utilitaire gdpr\_purge** :

1. Lancez l'invite de commande et accédez à <CAMPAIGN\_HOME>/tools/ GDPR .

2. Exécutez gdpr\_purge.bat / sh

Remarque : En cas d'erreurs, veuillez vérifier le fichiergdpr.log généré à l'emplacement <CAMPAIGN\_HOME>\tools\GDPR\logs.

Journalisation pour l'utilitaire gdpr\_purge.sh/bat :

En cas d'erreurs lors de l'exécution de l'utilitaire RGPD, l'utilisateur peut utiliser log4j.properties pour modifier la journalisation de l'utilitaire RGPD. log4j.properties est disponible à l'emplacement <CAMPAIGN\_HOME>\tools\ GDPR\.

#### 3. **Examiner et exécuter SQL** :

Le fichier sql de sortie contenant les instructions de suppression est généré au niveaux des emplacements suivants :

Campaign.Customer.Output=<CAMPAIGN\_HOME>\tools\GDPR\ Customer.sql

Campaign.CompositeAudience.Output=<CAMPAIGN\_HOME>\tools\GDPR/ CompositeAudience.sql

Tous les fichiers SQL créés pour toutes les audiences configurées dans le système Campaign doivent être exécutés.

L'utilitaire RGPD peut générer plusieurs fichiers d'instructions de suppressions des enregistrements client à effacer, en fonction de la taille de sortie spécifiée dans le fichier de propriétés :

Campaign.CompositeAudience.Output.FileSizeLimit

L'utilisateur / l'administrateur de la base de données doit exécuter tous ces fichiers.

Si plusieurs partitions sont présentes, les SQL doivent être exécutés sur chaque schéma de base de données pour toutes les partitions définies dans Campaign.

### **Problème connu**

Si vous exécutez le script généré via l'utilitaire RGPD sur DB2, vous rencontrerez peut-être l'erreur suivante, que vous pouvez ignorer : Warning/ERROR . TRUNCATE TABLE camp912x.Temp\_8652429716865416192

DB21034E The command was processed as an SQL statement because it was not a valid Command Line Processor command. During SQL processing it returned: SQL0104N An unexpected token "END-OF-STATEMENT" was found following"\_8652429716865416192". Expected tokens may include: "IMMEDIATE". SQLSTATE=42601

### <span id="page-20-0"></span>**Avant de contacter le support technique d'IBM**

Si vous rencontrez un problème que vous ne parvenez pas à résoudre en consultant la documentation, le correspondant désigné pour le support technique de votre entreprise peut contacter le support technique d'IBM® . Utilisez les instructions de cette section pour garantir la résolution efficace de votre problème.

Si vous n'êtes pas le correspondant désigné pour le support technique dans votre société, contactez l'administrateur IBM pour plus d'informations.

**Remarque :** Le support technique n'écrit ni ne crée aucun script d'API. Pour obtenir une aide relative à l'implémentation de nos offres d'API, prenez contact avec IBM Professional Services.

#### **Informations à réunir**

Avant de contacter le support technique d'IBM, rassemblez les informations suivantes :

- v Une brève description de la nature du problème rencontré
- v Les messages d'erreur détaillés s'affichant lorsque le problème se produit
- v La liste des étapes complètes permettant de reproduire l'erreur.
- v les fichiers journaux, fichiers de session, fichiers de configuration et fichiers de données connexes
- v Les informations sur l'environnement de votre système et de votre produit , que vous pouvez obtenir en procédant comme indiqué dans la section "Informations système".

#### **Informations système**

Lorsque vous appellerez le support technique d'IBM, vous devrez sans doute fournir des informations relatives à votre environnement.

Si le problème rencontré ne vous empêche pas de vous connecter, vous trouverez la plupart de ces informations sur la page A propos de, qui fournit des informations sur les applications IBM installées.

Vous pouvez accéder à la page A propos de en sélectionnant **Aide > A propos de**. Si vous ne pouvez pas accéder à la page A propos de, recherchez un fichier version.txt situé dans le répertoire d'installation de votre application.

#### **Informations de contact du support technique d'IBM**

Pour savoir comment contacter le support technique IBM, consultez le site Web de support technique IBM : [\(http://www.ibm.com/support/entry/portal/](http://www.ibm.com/support/entry/portal/open_service_request) [open\\_service\\_request\)](http://www.ibm.com/support/entry/portal/open_service_request).

**Remarque :** Pour entrer une demande de support, vous devez vous connecter avec un compte IBM. Ce compte doit être lié à votre numéro de client IBM. Pour en savoir plus sur l'association de votre compte à votre numéro de client IBM, accédez à **Ressources de support > ESS (Entitled Software Support)** dans le portail du support.

### <span id="page-22-0"></span>**Marques, règles de confidentialité et conditions d'utilisation**

### **Marques**

IBM, le logo IBM et ibm.com sont des marques ou des marques déposées d'International Business Machines Corp. dans diverses juridictions à travers le monde. Les autres noms de produit et service peuvent être des marques d'IBM ou d'autres sociétés. La liste actualisée de toutes les marques d'IBM est disponible sur la page Web Copyright and trademark information à www.ibm.com/legal/ copytrade.shtml.

### **Règles de confidentialité et conditions d'utilisation**

Les Logiciels IBM, y compris les Logiciels sous forme de services ("Offres Logiciels") peuvent utiliser des cookies ou d'autres technologies pour collecter des informations sur l'utilisation des produits, améliorer l'acquis utilisateur final, personnaliser les interactions avec celui-ci, ou dans d'autres buts. Un cookie est une donnée qu'un site Web peut envoyer à votre navigateur et qui peut ensuite être stockée sur votre ordinateur sous la forme d'une balise identifiant ce dernier. Bien souvent, aucune information personnelle identifiable n'est collectée par les Offres Logiciels. Si la présente Offre Logiciels utilise des cookies pour collecter des informations personnelles identifiables, des informations spécifiques sur cette utilisation sont fournies ci-dessous.

Selon la configuration déployée, la présente Offre Logiciels peut utiliser des cookies de session et des cookies persistants destinés à collecter le nom et le mot de passe des utilisateurs pour les fonctions de gestion des session et d'authentification, pour faciliter l'utilisation des produits, ou pour d'autres objectifs de suivi de l'utilisation ou fonctionnels. Ces cookies peuvent être désactivés mais leur désactivation élimine également la fonctionnalité qu'ils activent.

Diverses juridictions régulent la collecte d'informations personnelles via les cookies et autres technologies similaires. Si les configurations déployées de cette Offre Logiciels vous permettent, en tant que client, de collecter des informations permettant d'identifier les utilisateurs par l'intermédiaire de cookies ou par d'autres techniques, vous devez solliciter un avis juridique sur la réglementation applicable à ce type de collecte, notamment en termes d'information et de consentement.

IBM demande à ses clients (1) de fournir un lien clair et visible vers les conditions d'utilisation et la politique de protection des renseignements personnels du site Web du Client, ainsi qu'un lien vers la collecte de données et les pratiques d'utilisation d'IBM et du Client, (2) de signaler que les cookies et les images de pistage (clear gifs/web beacons) sont copiés sur l'ordinateur du visiteur par IBM au nom du Client, et de fournir une explication sur l'objectif et l'utilisation de ces technologies, et (1) selon les conditions requises par la loi, d'obtenir le consentement des visiteurs du site Web avant de placer les cookies et les images de pistage déposés par le Client ou par IBM au nom du Client sur leurs machines.

Pour plus d'informations sur l'utilisation à ces fins des différentes technologies, y compris celle des cookies, consultez les Points principaux de la Déclaration IBM de confidentialité sur Internet à l'adresse http://www.ibm.com/privacy/details/us/ en dans la section intitulée "Cookies, Web Beacons and Other Technologies."

# <span id="page-24-0"></span>**Index**

# **S**

[support technique](#page-20-0) 17

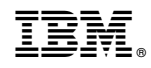

Imprimé en France